## ClickShare Notice Wesseemy

## 3 easy steps

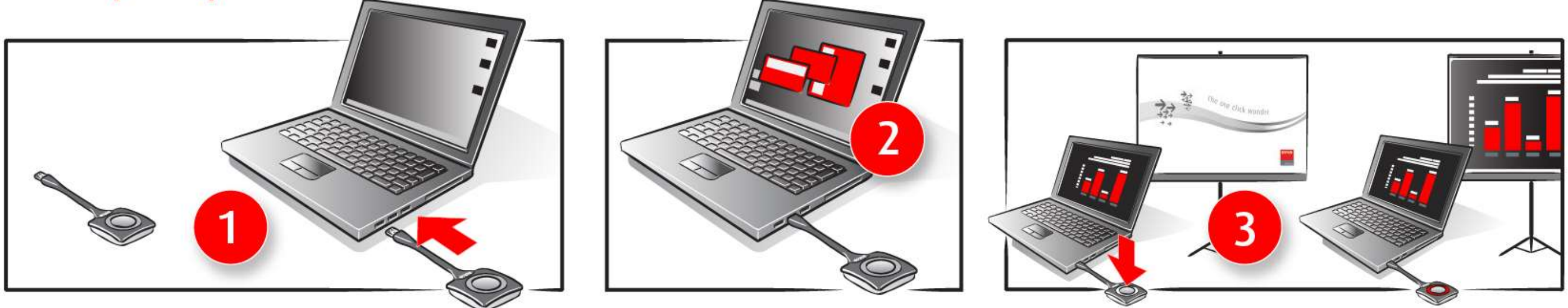

- **1. Insert** : Insert a Button into your USB-C laptop Insérer : Insérez le Boîtier dans la prise type USB-C de votre ordinateur
- 2. Connect : Browse to the ClickShare USB drive and start the ClickShare application Connecter : Accédez au lecteur USB ClickShare et démarrez l'application ClickShare
- **3. Share** : Click the Button to share your content with other meeting participants Partager : Cliquez sur le bouton du Boîtier pour partager votre contenu avec d'autres participants à la réunion

Don't use HDMI / VGA cable or adapter if you use the ClickShare system ! ClickShare controller is available on demand at S.15.119 (Olivier Stift or Catherine Vancleve) N'utilisez pas le câble HDMI / VGA ou un adaptateur si vous utilisez le sytème ClickShare ! Le boîtier ClickShare est disponible sur demande au S.15.119 (Olivier Stift ou Catherine Vancleve)

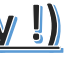